# **Yocto-3.1 Turris Image Stabilization - User Manual - 2020 - M6**

- [Introduction](https://wiki.rdkcentral.com/display/RDK/RDKB+-+Yocto+3.1+Migration+for+Turris-Omnia+Reference+platform+-+User+manual+-+M4+-+2020#RDKB-Yocto3.1MigrationforTurris-OmniaReferenceplatform-Usermanual-M4-2020-Introduction)
- **[Environment Setup](https://wiki.rdkcentral.com/display/RDK/RDKB+-+Yocto+3.1+Migration+for+Turris-Omnia+Reference+platform+-+User+manual+-+M4+-+2020#RDKB-Yocto3.1MigrationforTurris-OmniaReferenceplatform-Usermanual-M4-2020-EnvironmentSetup)** 
	- <sup>o</sup> [Host- environment](https://wiki.rdkcentral.com/display/RDK/RDKB+-+Yocto+3.1+Migration+for+Turris-Omnia+Reference+platform+-+User+manual+-+M4+-+2020#RDKB-Yocto3.1MigrationforTurris-OmniaReferenceplatform-Usermanual-M4-2020-Host-environment)
	- [Build instructions for creating rdk-generic-braodband-image](https://wiki.rdkcentral.com/display/RDK/RDKB+-+Yocto+3.1+Migration+for+Turris-Omnia+Reference+platform+-+User+manual+-+M4+-+2020#RDKB-Yocto3.1MigrationforTurris-OmniaReferenceplatform-Usermanual-M4-2020-Buildinstructionsforcreatingcore-image-minimalbuild)
- [Error Handling](https://wiki.rdkcentral.com/display/RDK/RDKB+-+Yocto+3.1+Migration+for+Turris-Omnia+Reference+platform+-+User+manual+-+M4+-+2020#RDKB-Yocto3.1MigrationforTurris-OmniaReferenceplatform-Usermanual-M4-2020-ErrorHandling)
- [Flashing procedure](https://wiki.rdkcentral.com/display/RDK/RDKB+-+Yocto+3.1+Migration+for+Turris-Omnia+Reference+platform+-+User+manual+-+M4+-+2020#RDKB-Yocto3.1MigrationforTurris-OmniaReferenceplatform-Usermanual-M4-2020-Flashingprocedure)

### 1.1. **Introduction**

This manual describes the up-gradation of Yocto tools, the default build system used in RDK Broadband, from morty(2.2) to dunfell(3.1). In addition to upgrades to opensource packages, Yocto 3.1 also contain Long term Support release feature. The current version lacks the variety of features available in the dunfell.

Considerations for Turris Gateway build:

- OpenEmbedded and Yocto Dunfell.
- Linux kernel 4.14.
- Version upgrades for bitbake and other oe recipes(if needed).

## 1.2. **Environment Setup**

#### **1.2.1. Host- environment**

1. In Ubuntu 18.04 version, consider the versions of **git**(1.8.3.1 or greater), **tar**(1.27 or greater)**, Python**(3.4.0 or greater), **Coreutils.**

2. Take a look on the following packages,

 \$ sudo apt-get install gawk wget git-core diffstat unzip texinfo gcc-multilib build-essential chrpath socat cpio python python3 python3-pip python3 pexpect xz-utils debianutils iputils- ping python3-git python3-jinja2 libegl1-mesa libsdl1.2-dev pylint3 xterm

- 3. Configure repo
- 4. Ensure the .netrc and .gitconfig files

#### **1.2.2. Build instructions for creating rdk-generic-broadband-image build**

The following commands fetches the source code of turris using repo tool and create the image using bitbake

```
repo init -u https://code.rdkcentral.com/r/manifests -m rdkb-turris-extsrc.xml -b yocto-dunfell-upgrade
repo sync -j4 --no-clone-bundle
MACHINE=turris source meta-turris/setup-environment
bitbake rdk-generic-broadband-image
```
## 1.3. **Error Handling**

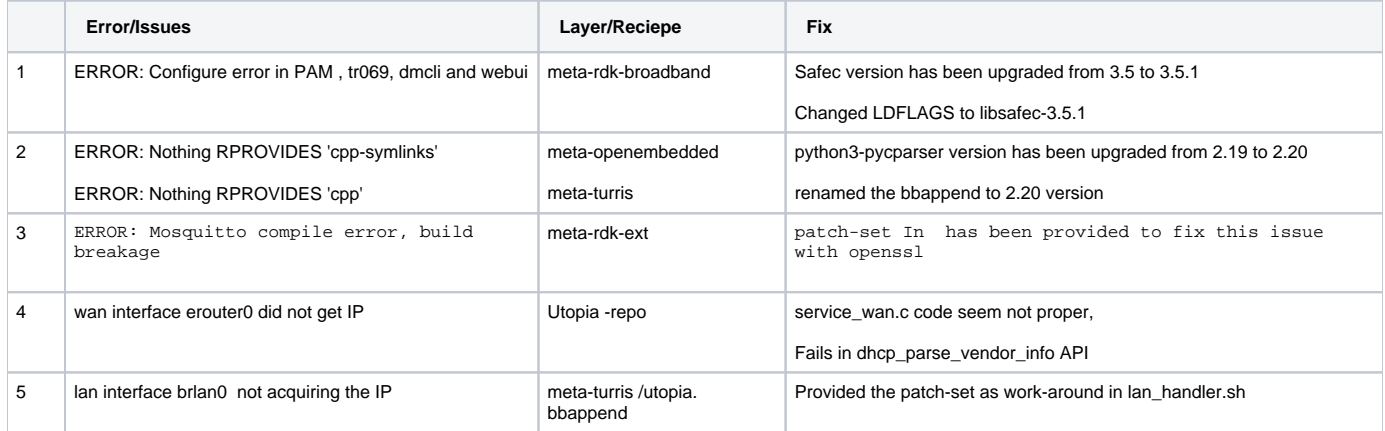

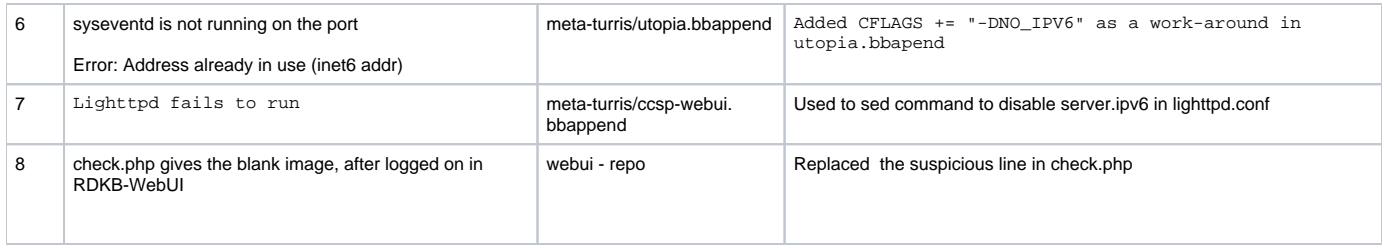

# 1.4. **Features Supported**

- $\bullet$ All the Ccsp Services are up and running
- $\bullet$ WebUI is Enabled and runs in the ipv4 port.
- $\bullet$ Ensured the wireless client is connected to both 2.4Ghz and 5Ghz , acquired the IP.
- dmcli works well and retrieves the information through all components such as pam,wifi,etc

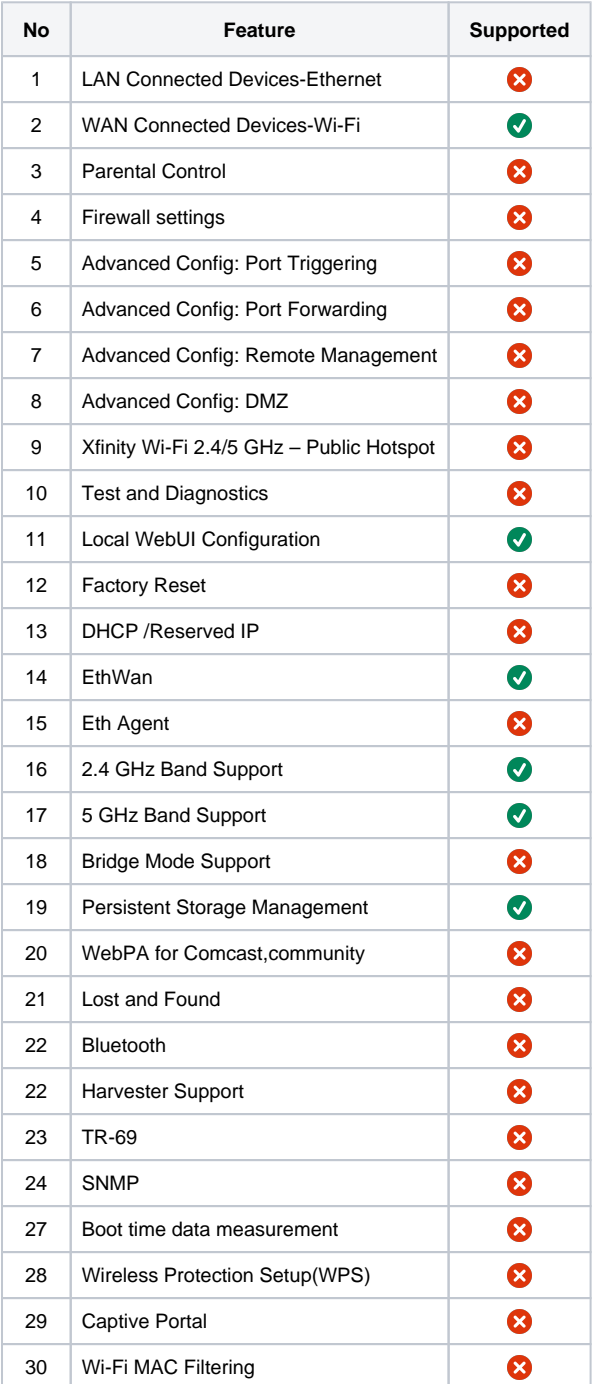

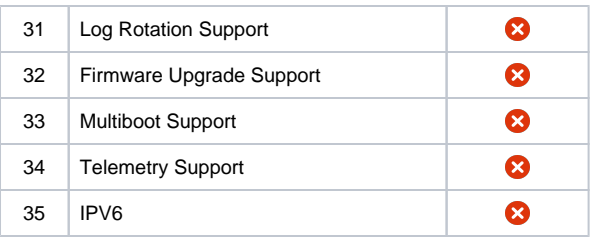

# 1.5. **Flashing procedure**

 **[Turris Omnia Reference Platform: Flashing Instruction](https://wiki.rdkcentral.com/display/RDK/Turris+Omnia+Reference+Platform%3A++Flashing+Instruction)**

## 1.6. **Known issues and Limitations**

- ccspwifiagent.service has to be manually restarted (systemctl restart ccspwifiagent.service)
- lighttpd runs only in the port 80
- There is 45 sec delay on the reboot.